## **IBM Rational DOORS**

This section explains the **IBM Rational DOORS** setting in the **Cameo DataHub Options** dialog.

## To configure the **IBM Rational DOORS** setting

## 1. Open the **[Cameo DataHub Options](https://docs.nomagic.com/display/CDH2021xR2/Customizing+DataHub+options)** dialog.

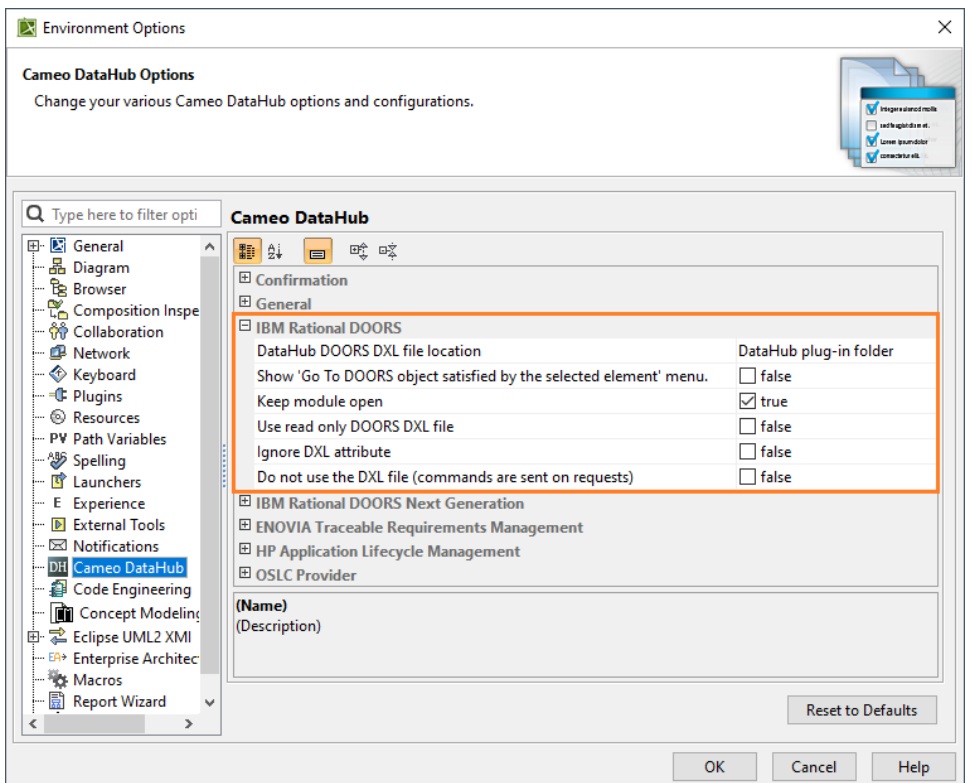

2. Go to the **IBM Rational DOORS** group and select any of the options.

The following table explains the **IBM Rational DOORS** options in the **Cameo DataHub Options** dialog.

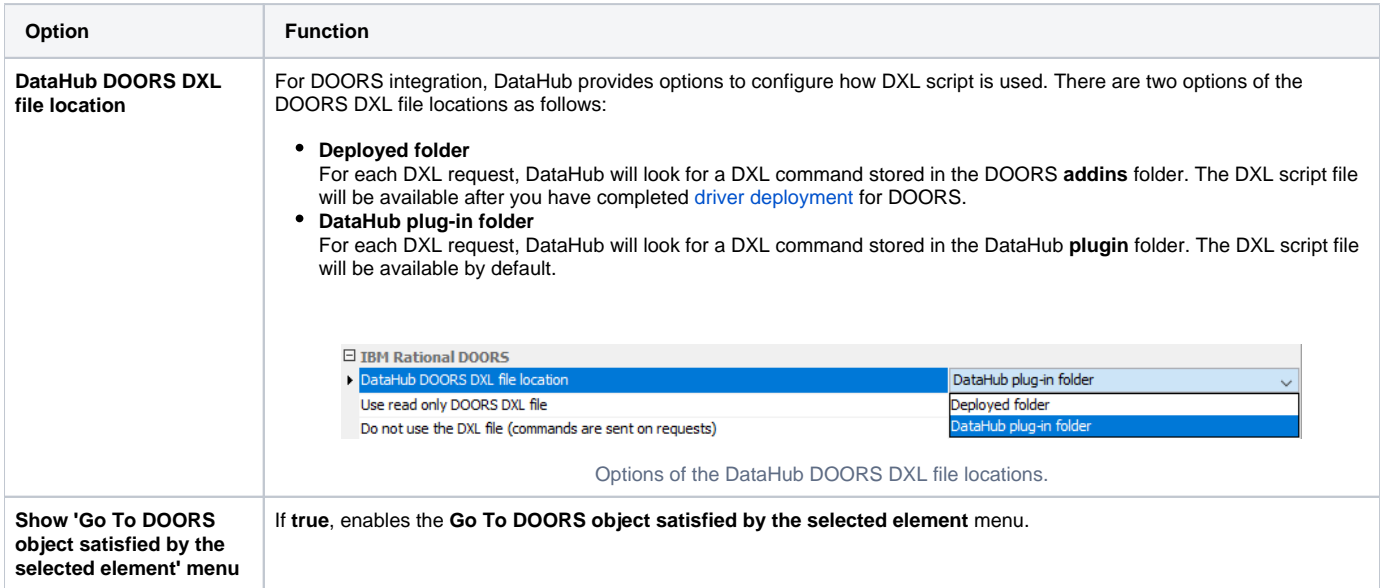

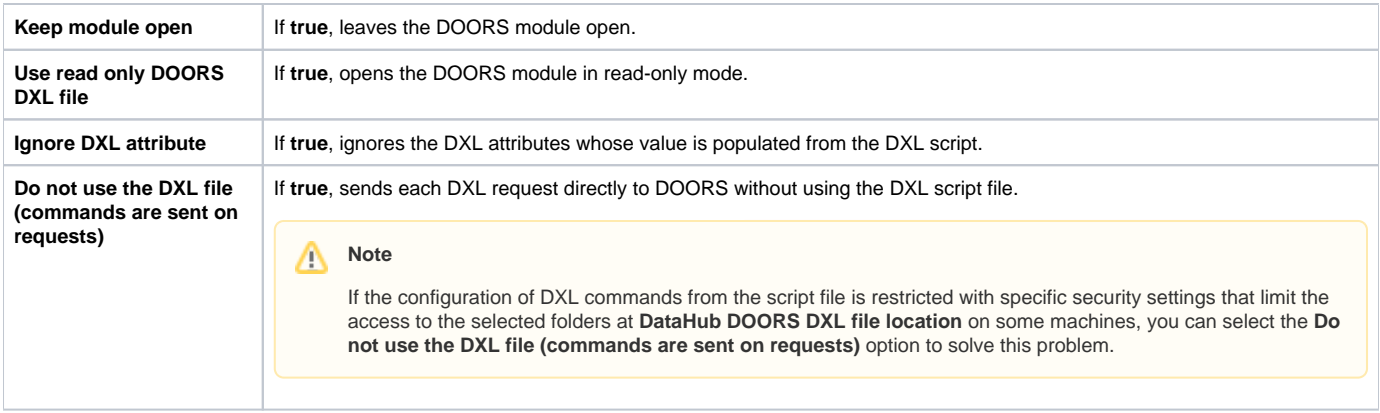